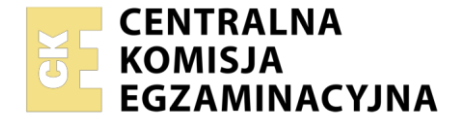

Nazwa kwalifikacji: **Programowanie, tworzenie i administrowanie stronami internetowymi i bazami danych** Symbol kwalifikacji: **EE.09** Numer zadania: **01**

Wersja arkusza: **SG**

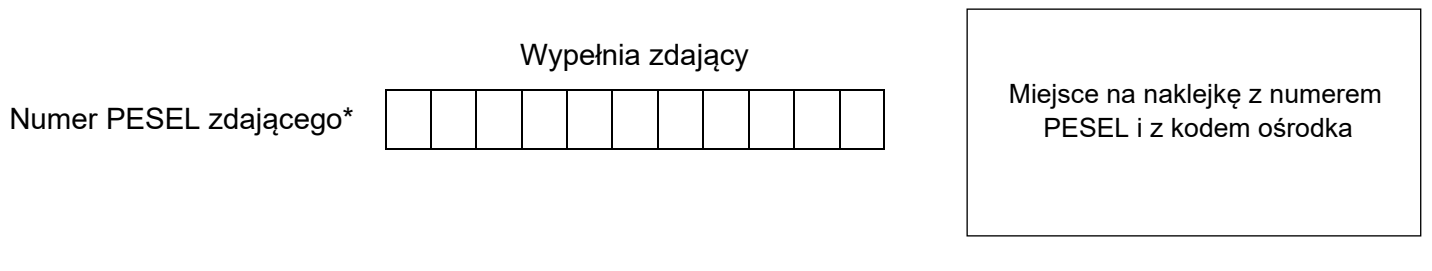

Czas trwania egzaminu: **150** minut. EE.09-01-24.01-SG

# **EGZAMIN POTWIERDZAJĄCY KWALIFIKACJE W ZAWODZIE Rok 2024**

**CZĘŚĆ PRAKTYCZNA**

**PODSTAWA PROGRAMOWA 2017**

# **Instrukcja dla zdającego**

- 1. Na pierwszej stronie arkusza egzaminacyjnego wpisz w oznaczonym miejscu swój numer PESEL i naklej naklejkę z numerem PESEL i z kodem ośrodka.
- 2. Na KARCIE OCENY w oznaczonym miejscu przyklej naklejkę z numerem PESEL oraz wpisz:
	- − swój numer PESEL\*,
	- − oznaczenie kwalifikacji,
	- − numer zadania,
	- − numer stanowiska.
- 3. Sprawdź, czy arkusz egzaminacyjny zawiera 5 stron i nie zawiera błędów. Ewentualny brak stron lub inne usterki zgłoś przez podniesienie ręki przewodniczącemu zespołu nadzorującego.
- 4. Zapoznaj się z treścią zadania oraz stanowiskiem egzaminacyjnym. Masz na to 10 minut. Czas ten nie jest wliczany do czasu trwania egzaminu.
- 5. Czas rozpoczęcia i zakończenia pracy zapisze w widocznym miejscu przewodniczący zespołu nadzorującego.
- 6. Wykonaj samodzielnie zadanie egzaminacyjne. Przestrzegaj zasad bezpieczeństwa i organizacji pracy.
- 7. Po zakończeniu wykonania zadania pozostaw arkusz egzaminacyjny z rezultatami oraz KARTĘ OCENY na swoim stanowisku lub w miejscu wskazanym przez przewodniczącego zespołu nadzorującego.
- 8. Po uzyskaniu zgody zespołu nadzorującego możesz opuścić salę/miejsce przeprowadzania egzaminu.

#### *Powodzenia!*

*\* w przypadku braku numeru PESEL – seria i numer paszportu lub innego dokumentu potwierdzającego tożsamość*

Układ graficzny © CKE 2023

#### **Zadanie egzaminacyjne**

*UWAGA: folder z rezultatami pracy oraz płytę należy opisać numerem zdającego, którym został podpisany arkusz, czyli numerem PESEL lub w przypadku jego braku numerem paszportu. Dalej w zadaniu numer ten jest nazwany numerem zdającego.*

Wykonaj aplikację internetową strony o futbolu, wykorzystując pakiet XAMPP oraz edytor zaznaczający składnię.

Aby wykonać zadanie, zaloguj się na konto **Egzamin** bez hasła. Na pulpicie znajdziesz archiwum ZIP o nazwie *dane.7z* zabezpieczone hasłem: **!Futboi&**

Archiwum należy rozpakować.

Na pulpicie konta **Egzamin** utwórz folder. Jako nazwy folderu należy użyć numeru zdającego. Umieść w tym folderze rozpakowane pliki.

Po skończonej pracy wyniki zapisz również w tym folderze.

## **Operacje na bazie danych**

Do wykonania zadania należy użyć tabel: *zawodnik*, *pozycja*, *rozgrywka* i *liga* przedstawionych na obrazie 1. Ponadto na obrazie przedstawiono wartości w tabeli pozycja.

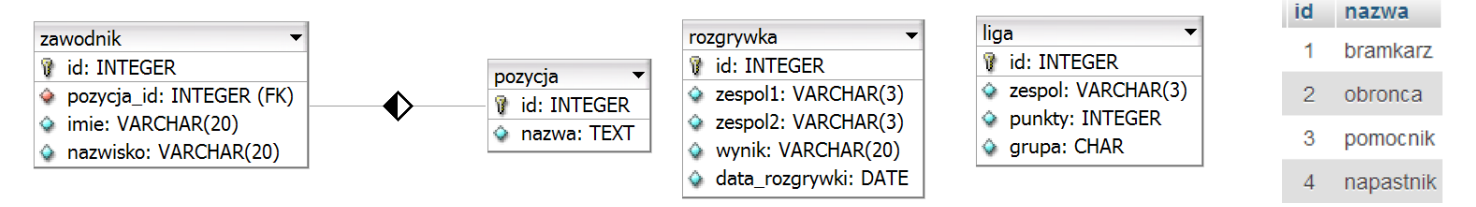

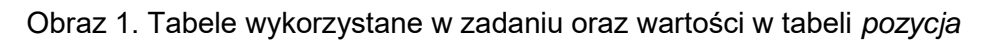

Uruchom usługi MySQL i Apache za pomocą XAMPP Control Panel. Za pomocą narzędzia phpMyAdmin wykonaj podane operacje na bazie danych:

- ‒ Utwórz bazę danych o nazwie *egzamin*
- ‒ Do bazy *egzamin* zaimportuj plik *egzamin.sql* z rozpakowanego archiwum
- ‒ Wykonaj zrzut ekranu po imporcie. Zrzut zapisz w formacie PNG i nazwij *import*. Nie kadruj zrzutu. Powinien on obejmować cały ekran monitora, z widocznym paskiem zadań. Na zrzucie powinny być widoczne elementy wskazujące na poprawnie wykonany import tabel
- ‒ Zapisz i wykonaj zapytania SQL działające na bazie *egzamin*. Zapytania zapisz w pliku *kwerendy.txt*, w folderze z numerem zdającego. Wykonaj zrzuty ekranu przedstawiające wyniki działania kwerend. Zrzuty zapisz w formacie JPG i nadaj im nazwy *kw1*, *kw2*, *kw3*, *kw4*. Zrzuty powinny obejmować cały ekran monitora z widocznym paskiem zadań
	- ‒ Zapytanie 1: wybierające jedynie pola zespol1, zespol2, wynik, data\_rozgrywki z tabeli *rozgrywka* dla rekordów o wartości pola zespol1 równej "EVG"
	- ‒ Zapytanie 2: wybierające jedynie pola imie i nazwisko z tabeli *zawodnik* dla zawodników, dla których przypisane jest id pozycji równe 3
	- ‒ Zapytanie 3: wybierające jedynie pola id, nazwisko z tabeli *zawodnik* oraz nazwę pozycji z tabeli *pozycja* dla zawodników, którym przypisane jest id równe 1, 2 lub 3
	- ‒ Zapytanie 4: usuwające tabelę *liga*

#### **Witryna internetowa**

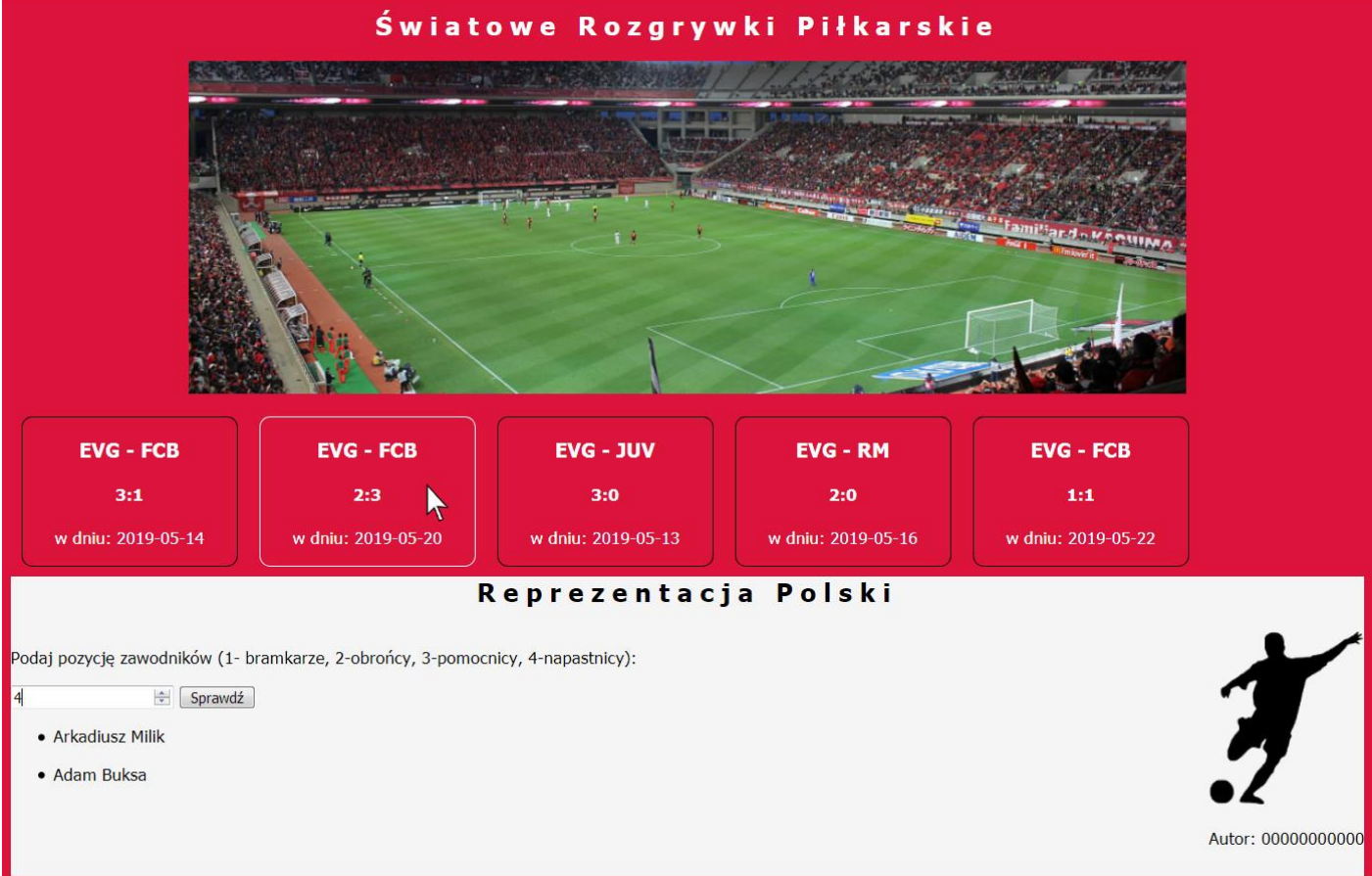

Obraz 2. Witryna internetowa, kursor na drugim bloku informacyjnym, zmienił się kolor obramowania

Przygotowanie grafiki:

‒ Plik *zad1.png*, wypakowany z archiwum, należy przeskalować z zachowaniem proporcji tak, aby jego szerokość wynosiła dokładnie 150 px. Należy zachować przezroczystość obrazu

Cechy witryny:

- ‒ Składa się ze strony o nazwie *futbol.php*
- ‒ Zapisana w języku HTML 5
- ‒ Jawnie zastosowany właściwy standard kodowania polskich znaków
- ‒ Ustawiony język zawartości strony na polski
- ‒ Tytuł strony widoczny na karcie przeglądarki: "Rozgrywki futbolowe"
- ‒ Arkusz stylów w pliku o nazwie *styl.css* prawidłowo połączony z kodem strony
- ‒ Podział strony na bloki: baner, poniżej blok mecze zawierający zmienną liczbę bloków z informacją o rozgrywkach. Bloki informacyjne generowane są skryptem, a ich liczba zależy od danych w bazie. Poniżej blok główny, poniżej bloki lewy i prawy. Podział zrealizowany za pomocą znaczników sekcji, zgodnie z obrazem 2
- ‒ Zawartość bloku banera:
	- Nagłówek drugiego stopnia o treści "Światowe rozgrywki piłkarskie"
	- Obraz obraz1.jpg z tekstem alternatywnym o treści: "boisko"
- ‒ Zawartość bloku mecze: Efekt działania skryptu 1
- ‒ Zawartość bloku głównego: nagłówek drugiego stopnia o treści: "Reprezentacja Polski"
- ‒ Zawartość bloku lewego:
	- ‒ Paragraf (akapit) o treści: "Podaj pozycję zawodników (1-bramkarze, 2-obrońcy, 3-pomocnicy, 4 napastnicy):"
	- ‒ Formularz wysyłający dane metodą POST do tej samej strony, zawierający:

## Strona 3 z 5

- Pole edycyjne typu numerycznego
- Przycisk wysyłający zawartość formularza z opisem "Sprawdź"
- ‒ Lista punktowana (nieuporządkowana), a w niej efekt działania skryptu 2
- ‒ Zawartość bloku prawego:
	- ‒ Obraz *zad1.png* z tekstem alternatywnym o treści: "piłkarz"
	- ‒ Paragraf (akapit) o treści: "Autor: ", dalej wstawiony numer zdającego

# **Styl CSS witryny internetowej**

Cechy formatowania CSS:

- ‒ Dla bloku banera: biały kolor czcionki, wyrównanie tekstu do środka, wysokość 370 px
- ‒ Dla pojedynczego bloku z informacją o rozgrywkach: biały kolor czcionki, wyrównanie tekstu do środka, szerokość 200 px, marginesy zewnętrzne 10 px, obramowanie: 1 px, linia ciągła, kolor czarny, zaokrąglenie rogów obramowania 10 px
- ‒ W momencie najechania kursorem na pojedynczy blok z informacją o rozgrywkach, kolor jego ramki zmienia się na biały
- ‒ Dla bloku głównego: kolor tła WhiteSmoke, wysokość 50 px
- ‒ Dla bloku lewego: kolor tła WhiteSmoke, szerokość 70%, wysokość 230 px
- ‒ Dla bloku prawego: kolor tła WhiteSmoke, szerokość 30%, wysokość 230 px, wyrównanie tekstu do prawej strony
- ‒ Dla znacznika body: krój czcionki Tahoma, kolor tła Crimson
- ‒ Dla znacznika nagłówka drugiego stopnia: wyrównanie tekstu do środka, odległość między literami 7 px, tekst napisany kapitalikami (capitalize)

## **Skrypt połączenia z bazą**

W tabeli 1 podano wybór funkcji PHP do obsługi bazy danych. Wymagania dotyczące skryptów:

- ‒ Napisany w języku PHP, w pliku *futbol.php*
- ‒ Skrypt łączy się z serwerem bazodanowym na *localhost*, użytkownik **root** bez hasła, baza danych o nazwie *egzamin*
- ‒ Po wykonaniu operacji na bazie danych skrypt zamyka połączenie z serwerem
- ‒ Działanie skryptu 1:
	- ‒ Wysyła do bazy danych zapytanie 1
	- ‒ Definiuje blok (za pomocą znacznika sekcji), a w nim wyświetla dane zwrócone zapytaniem dotyczące jednego wiersza:
		- ‒ W nagłówku trzeciego stopnia tekst: "<zespół 1> <zespół 2>", gdzie pola w nawiasach <> oznaczają dane pobrane zapytaniem
		- ‒ W nagłówku czwartego stopnia wynik pobrany zapytaniem
		- ‒ W paragrafie tekst: "w dniu: <data rozgrywki>", gdzie pole w nawiasach <> oznacza dane pobrane zapytaniem
	- ‒ Liczba wygenerowanych bloków odpowiada liczbie wierszy zwróconych zapytaniem
- ‒ Działanie skryptu 2, który odbiera dane przesłane z formularza
	- ‒ Odbiera dane z pola edycyjnego
	- ‒ Jeśli pole edycyjne jest puste nie jest wykonywana żadna akcja
	- ‒ Jeżeli wpisano dane skrypt wysyła do bazy danych zmodyfikowane zapytanie 2 tak, że w warunku id pozycji jest równe wartości z pola edycyjnego
	- ‒ Wyświetla zwrócone zapytaniem dane: imiona i nazwiska w paragrafach, jako elementy listy punktowanej

| Funkcje biblioteki MySQLi                                | Zwracana wartość                                                                                                    |
|----------------------------------------------------------|----------------------------------------------------------------------------------------------------|
| mysqli_connect(serwer, użytkownik, hasło,<br>nazwa_bazy) | id połączenia lub FALSE, gdy niepowodzenie                                                                                        |
| mysqli_select_db(id_polaczenia, nazwa_bazy)              | TRUE/FALSE w zależności od stanu operacji                                                                                         |
| mysqli_error(id_polaczenia)                              | Tekst komunikatu błędu                                                                                                    |
| mysqli_close(id_polaczenia)                              | TRUE/FALSE w zależności od stanu operacji                                                                                         |
| mysqli_query(id_polaczenia, zapytanie)                   | Wynik zapytania                                                                                                    |
| mysqli_fetch_row(wynik_zapytania)                        | Tablica numeryczna odpowiadająca wierszowi zapytania                                                                              |
| mysqli_fetch_array(wynik_zapytania)                      | Tablica zawierająca kolejny wiersz z podanych w wyniku<br>zapytania lub FALSE, jeżeli nie ma więcej wierszy w wyniku<br>zapytania |
| mysqli_num_rows(wynik_zapytania)                         | Liczba wierszy w podanym zapytaniu                                                                                                |
| mysqli_num_fields(wynik_zapytania)                       | Liczba kolumn w podanym zapytaniu                                                                                                 |

**Tabela 1. Wybór funkcji języka PHP do obsługi bazy MySQL i MariaDB**

*UWAGA: po zakończeniu pracy utwórz plik tekstowy. Zapisz w nim nazwę przeglądarki internetowej, w której weryfikowałeś poprawność działania witryny, zapisz go w folderze z numerem zdającego, jako przeglądarka.txt.* 

*Nagraj płytę z rezultatami pracy. W folderze z numerem zdającego powinny się znajdować pliki: import.png, futbol.php, kw1.jpg, kw2.jpg, kw3.jpg, kw4.jpg, kwerendy.txt, obraz1.jpg, przeglądarka.txt, styl.css, zad1.png, ewentualnie inne przygotowane pliki. Po nagraniu płyty sprawdź poprawność nagrania. Opisz płytę swoim numerem zdającego i zapakowaną w pudełku pozostaw na stanowisku wraz z arkuszem egzaminacyjnym.*

# **Czas przeznaczony na wykonanie zadania wynosi 150 minut.**

# **Ocenie będzie podlegać 5 rezultatów:**

- operacje na bazie danych,
- zawartość witryny internetowej,
- działanie witryny internetowej,
- styl CSS witryny internetowej,
- skrypt połączenia z bazą.

Więcej arkuszy znajdziesz na stronie: arkusze.pl

Więcej arkuszy znajdziesz na stronie: arkusze.pl

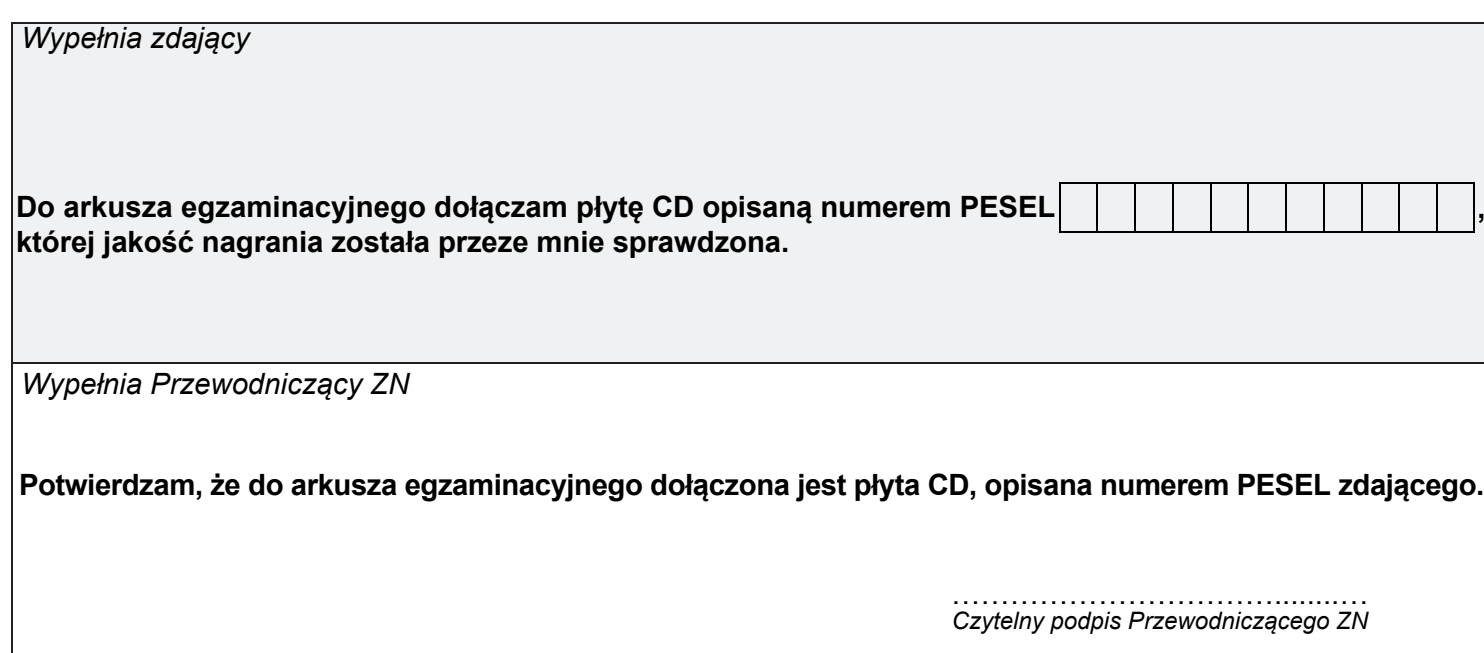